# **XYZprinting 3D Scanner Quick Start Guide**

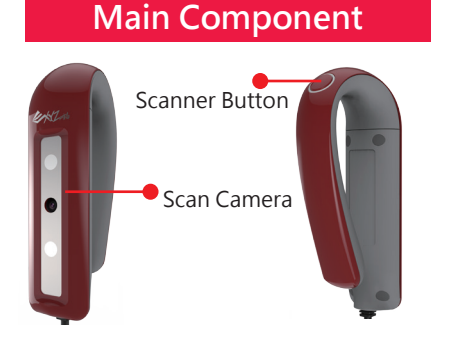

# **System Requirements**

Supported Operating System: Windows 8.1 and above (64-bit)

Minimum Hardware Requirements: 4th Generation Intel® Core™ i5 Process (PC)  $IIRR 3.0$ 

4G RAM Basic (8G RAM Recommended) Recommended Hardware:

Graphics card:

NVIDIA GeForce GTX 750 ti with 2GB VRAM or better (for desktops) NVIDIA GeForce GTX 840M with 2GB VRAM

or better (for laptops)

#### **Scan Spec**

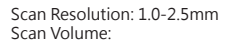

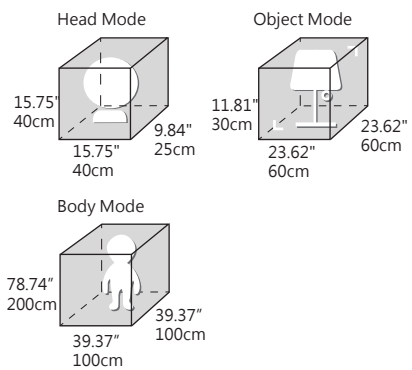

#### **Scan Tips**

Reflective, metal, and transparent objects may be difficult for the scanner to capture. To scan objects with such features, you may apply rubber coating spray on the surface before scanning. When scanning a black or any dark colored object, please hold the scanner closer to the target and try to scan in different angles.

#### **Notice**

Older, low-power CPU's may cause delays with scans.

## **Before First Scan**

①Sign in or register an account at XYZprinting website to get the latest information and instructions. You can even register your scanner to enjoy extended warranty on the product.

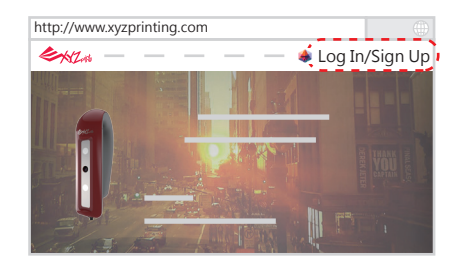

ENL

②Plug in the scanner into a USB 3.0 port on your device.

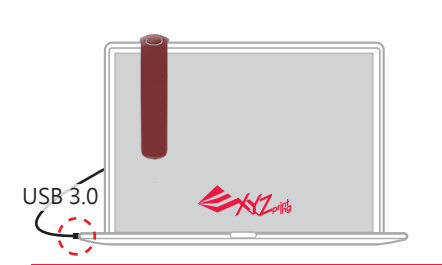

③Find the bundled SD card in the package, and insert it into your computer. Run the "SETUP.exe" stored in the SD card, and install all required software and drivers.

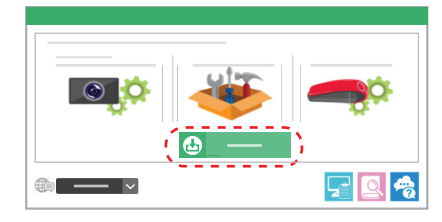

## **Scanning with XYZscan Handy**

After installing all required software, please launch XYZscan Handy on your device to scan.

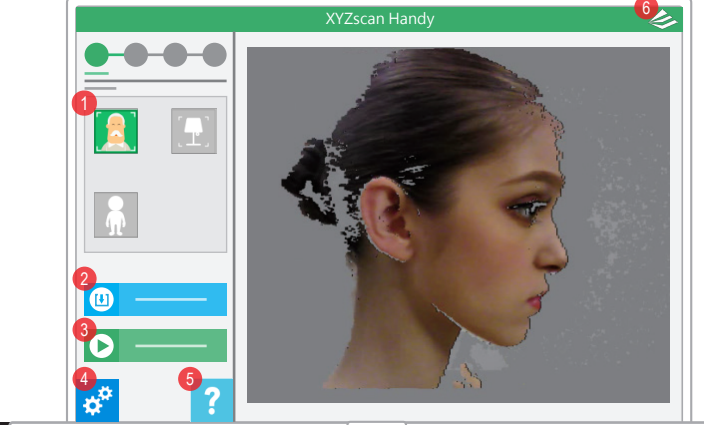

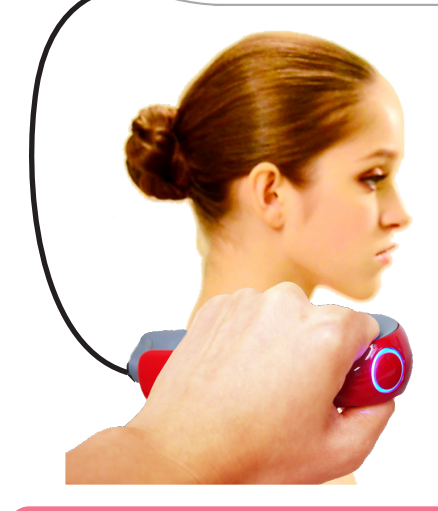

## **What you can do**

①Select the scan mode

Tap on the icons or press-and-hold the **Scanner Button**.

②Import OBJ, STL, or PLY file View the details of 3D file.

③Start Scan

Tap on the button with your mouse or click the **Scanner Button**.

④Set up the display language and dominant hand for full body scan, and turn on/off the cue tone.

⑤Browse the 3D scanning tutorial.

⑥Check for product serial number, software and firmware version, and check for updates.

## **How to scan**

①Select a scan mode based on the target.

②Tap on "Start Scan" or click the **Scanner Button**.

③Move the scanner steadily to capture the images in different angles. ④Tap on "Stop" or click the **Scanner Button**.

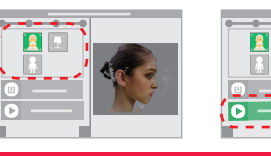

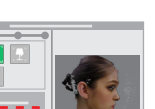

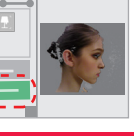

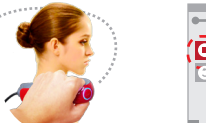

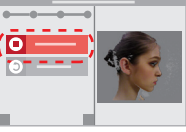

# **Tutorials**

①3D Scanning Tutorial

http://wiki.xyzprinting.com/wordpress/about3dscan-us\_en/ ②Tutorial video

http://support.xyzprinting.com/us\_en/Help/tutorial

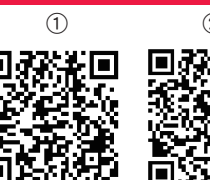

XYZprinting, Inc. Add: 9877 Waples Street San Diego, CA 92121 Website: http://us.xyzprinting.com<br>Contact Information Technical Support: 855-999-3348 | Service Hour: Monday-Friday 9am-9pm (EST)<br>Online Service Desk: http://s